## **CARA MENJALANKAN PROGRAM**

Aplikasi simulasi tryout ini menggunakan Nodejs dan mongoDb sebagai database, maka pastikan anda telah menginstall terlebih dahulu. Dalam pembuaatan aplikasi ini menggunakan Linux Ubuntu. Berikut rangkaian proses menjalankan program :

1. Aktifkan database mongoDb melalui terminal dengan perintah seperti gambar berikut.

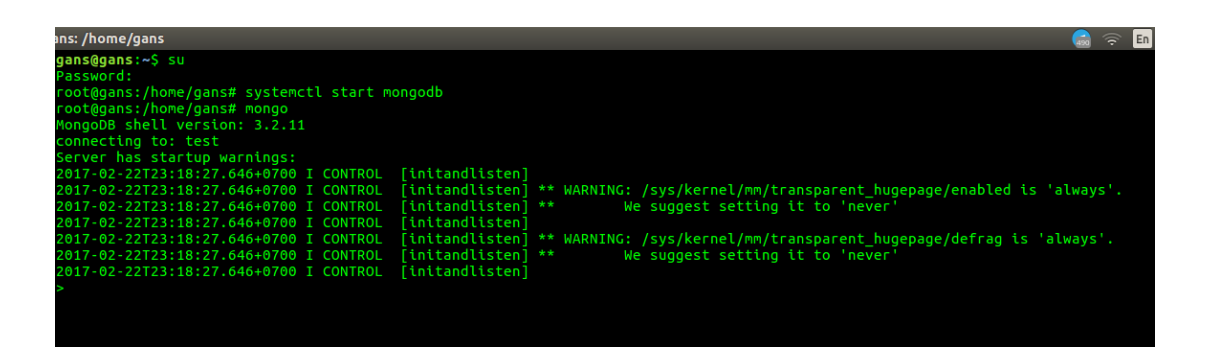

- 2. Setelah database MongoDb aktif maka start npm pada terminal baru
- 3. Lalu masuk sebagai super user, kemudian masuk ke folder aplikasi ketik "node app.js" pada terminal seperti gambar dibawah ini.

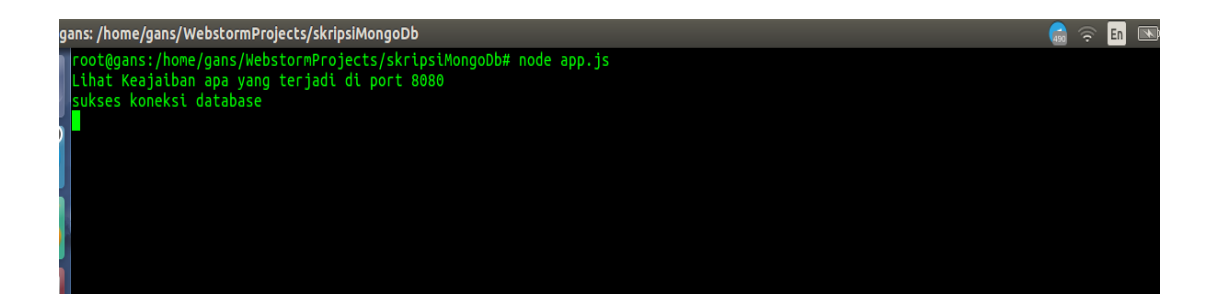

4. Setelah itu buka aplikasi pada localhost port 8080 dengan url localhost:8080 pada web browser anda. Maka tampilanya akan seperti berikut .

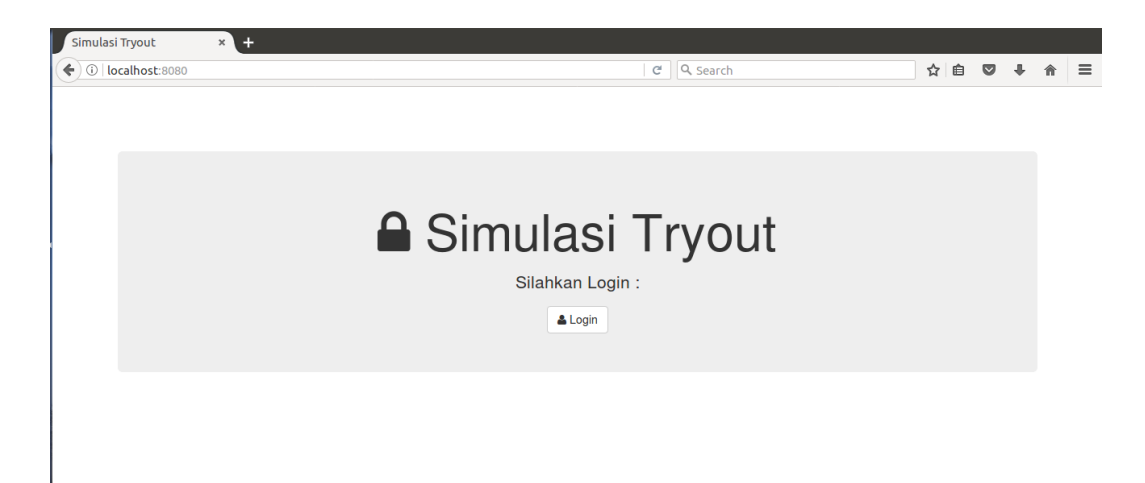